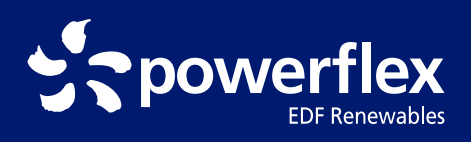

# How to Use PowerFlex Charging Stations

**powerflex.com 888.225.0270**

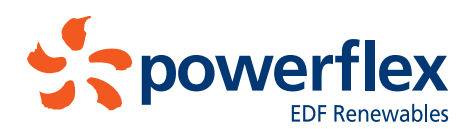

# Charging an electric vehicle is easy with PowerFlex.

#### Step 1 Step 2

To get started, download and launch the PowerFlex mobile app.

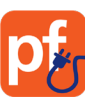

Enter your email address to create an account.

If your workplace limits access to employees or offers discounts, sign up with your work address.

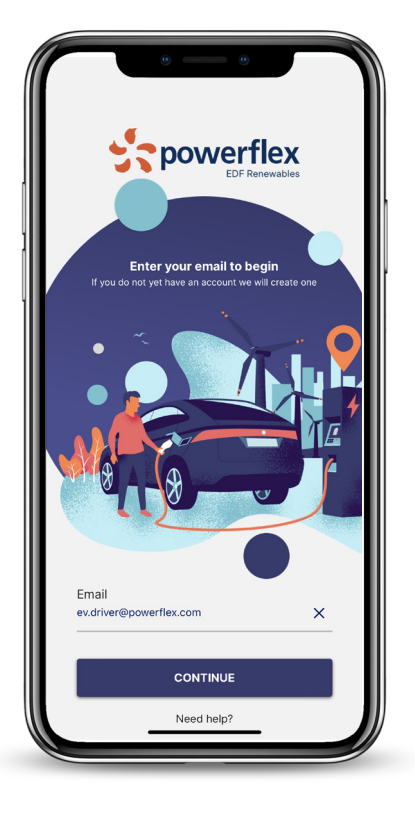

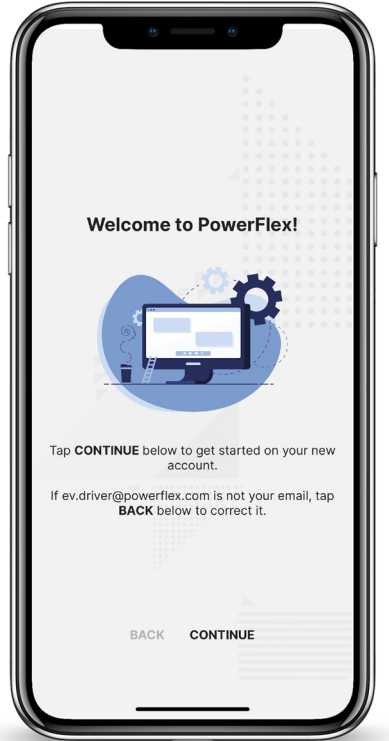

# Step 3

Tap "Continue," then complete the fields on the next screens to complete the signup process.

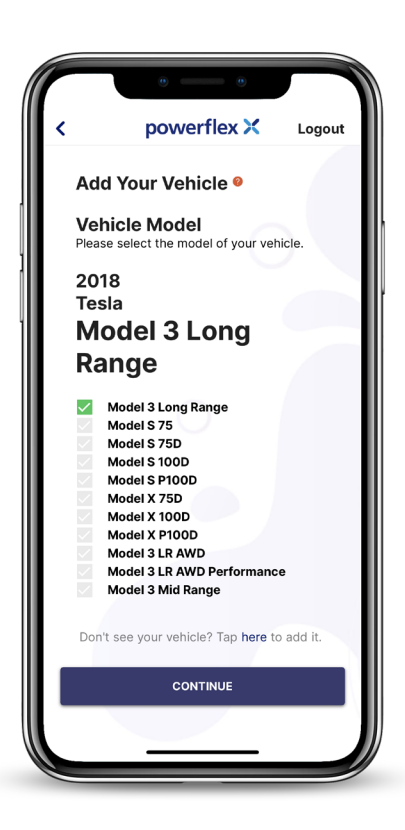

# Step 4

Enter vehicle information for the EV you wish to charge.

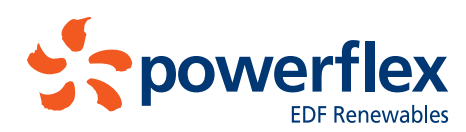

# Charging an electric vehicle is easy with PowerFlex.

# Step 5

Next, set your charging preferences. (Don't worry, you can always change them later.)

If desired, you can also set a per-kilowatt-hour price limit.

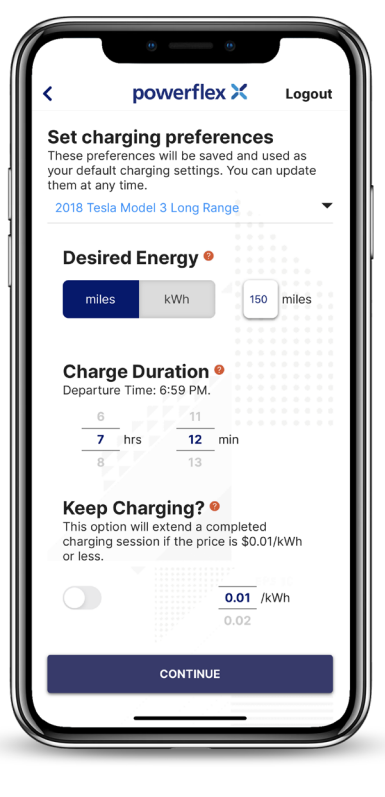

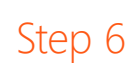

Now add money to your account.

We support multiple payment options including PayPal, Apple Pay, and credit cards.

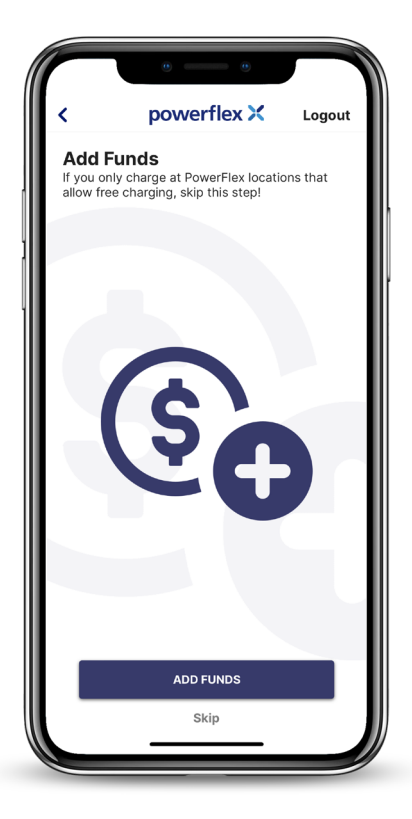

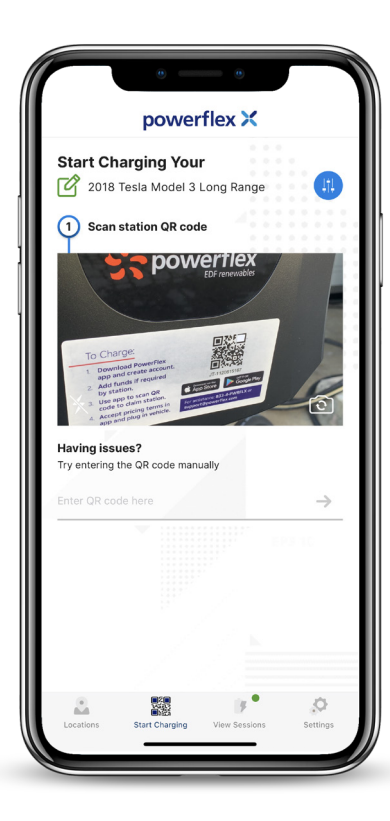

# Step 7

If you need help locating an available charger, you can search for one right in the app.

Once at a charger, scan the QR code at the top of the unit.

Confirm station pricing, then tap "Accept."

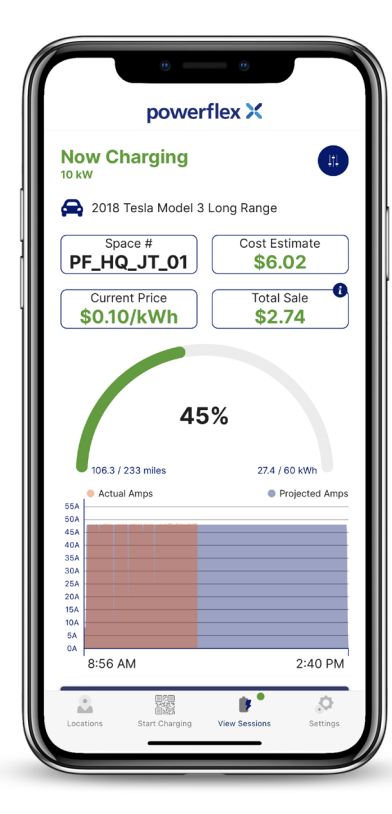

# Step 8

Once your car is plugged in, charging will begin.

Here you can monitor charging progress, energy price, and more.

It may take a few minutes for the amps to fully ramp up. Once charging is complete, simply unplug your car to end the session.

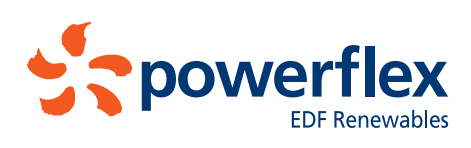

# Contacting Support

To contact support, tap on "Settings" in the bottom menu bar, then scroll down to "Contact Us."

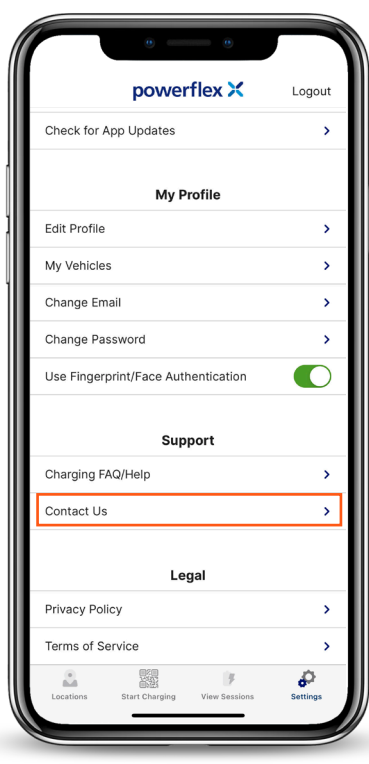

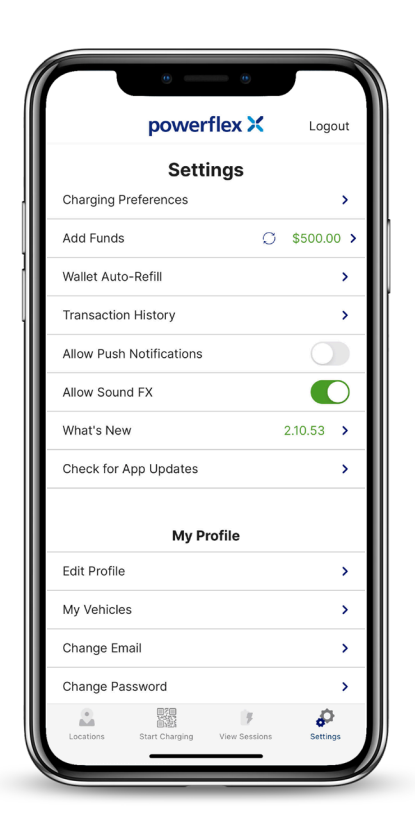

# Updating Charging Preferences

You can make changes under "Charging Preferences" in the Settings menu.

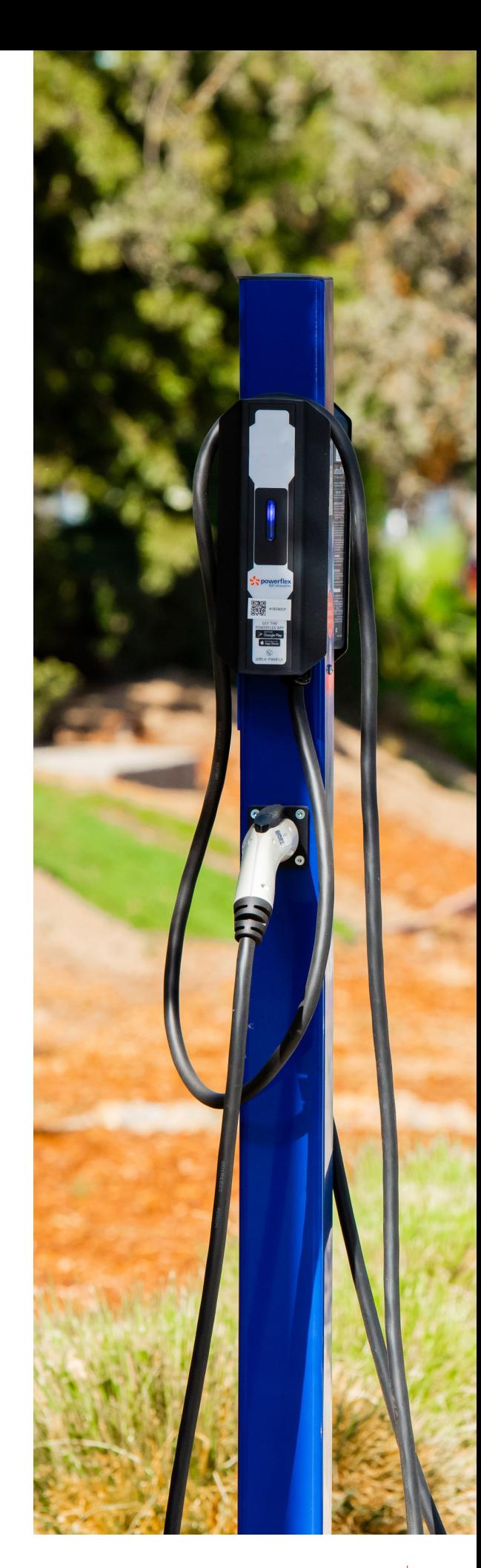